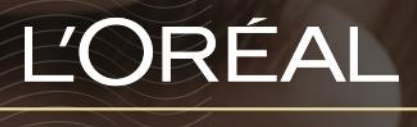

PARTNER SHOP

GUIDES UTILISATEUR *Comment rechercher des produits?*

### *TABLE DES MATIÈRES*

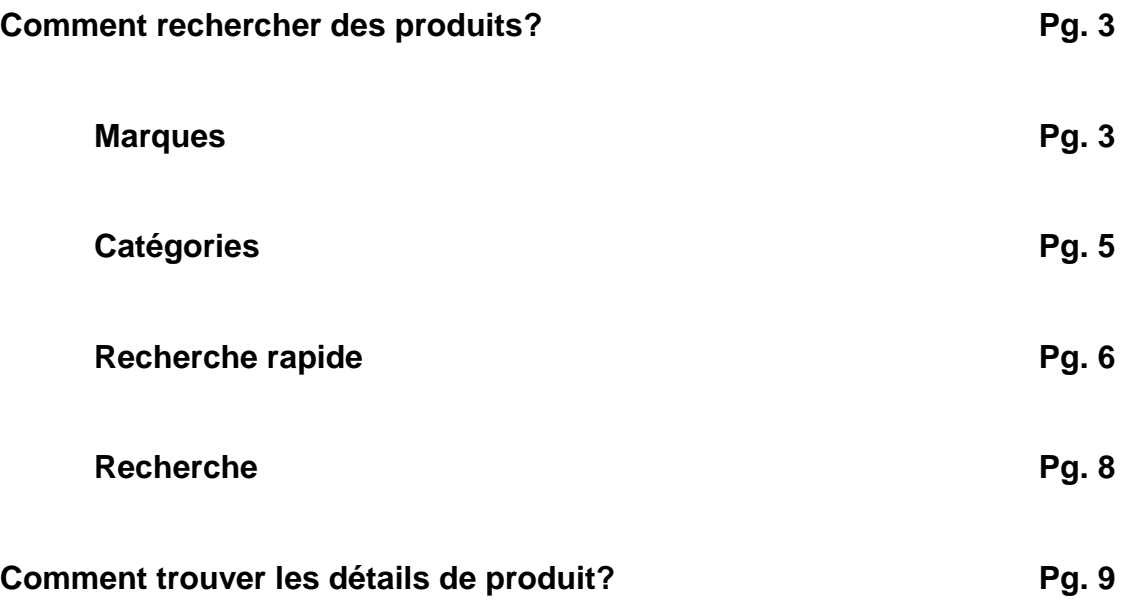

### *Comment rechercher des produits?*

Il existe plusieurs façons de trouver les produits que vous recherchez. Les 4 manières les plus simples sont :

- Marques
- Catégories
- Recherche rapide
- Recherche

#### **Marques**

Dans le menu de navigation, cliquez sur « **Marques** » pour afficher un menu déroulant **(1)**. Vous pouvez afficher toutes les gammes de produits en survolant chaque marque **(2)**.

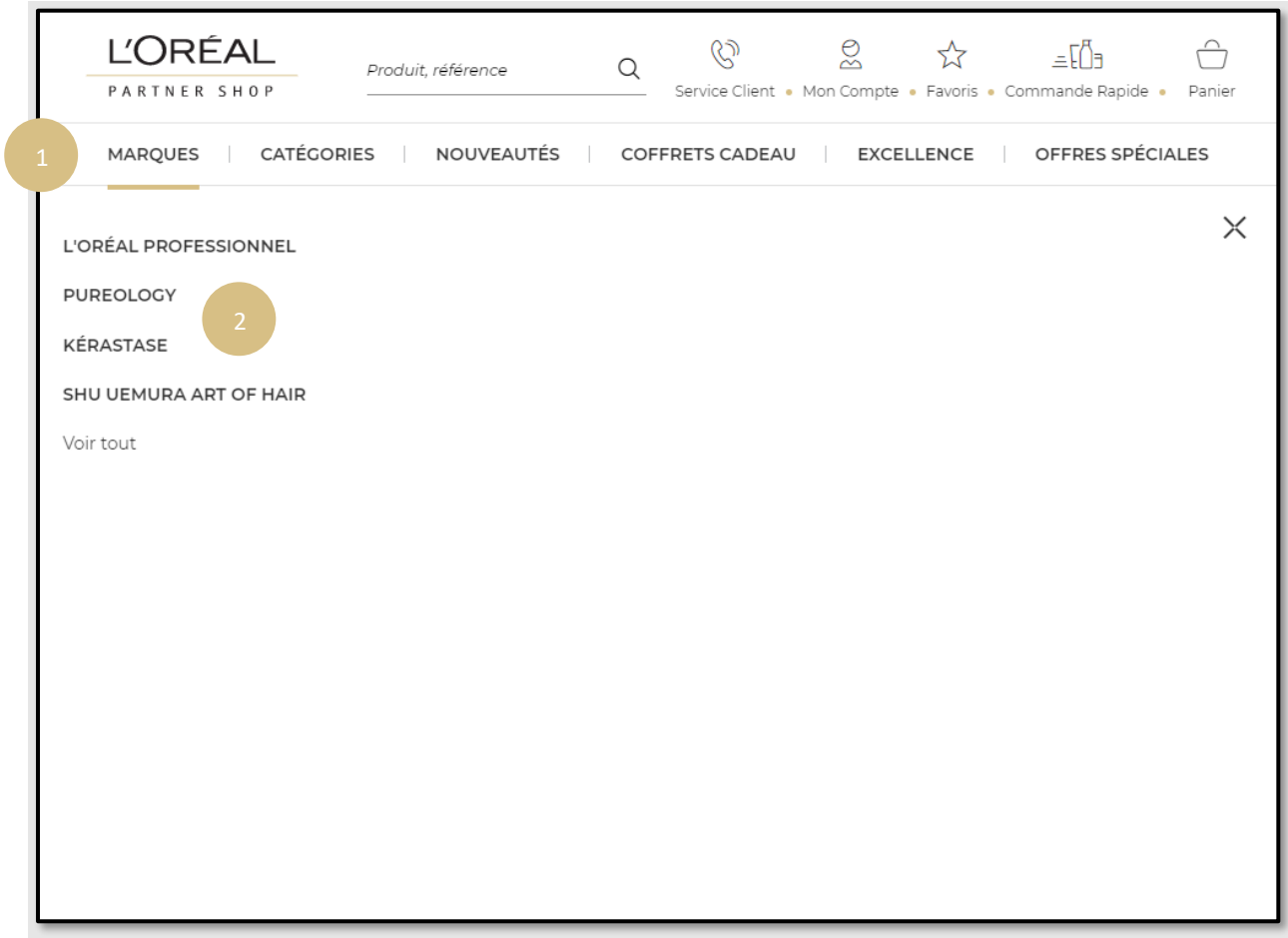

Pour découvrir une marque, cliquez sur le nom de la marque. Vous serez redirigé sur la page de destination de la marque où vous découvrirez toutes les promotions en cours, les collections et les top vendeurs de la marque.

Pour afficher tous les produits de la marque, cliquez sur « **tout voir** » **(1)** à partir d'une page de destination de la marque.

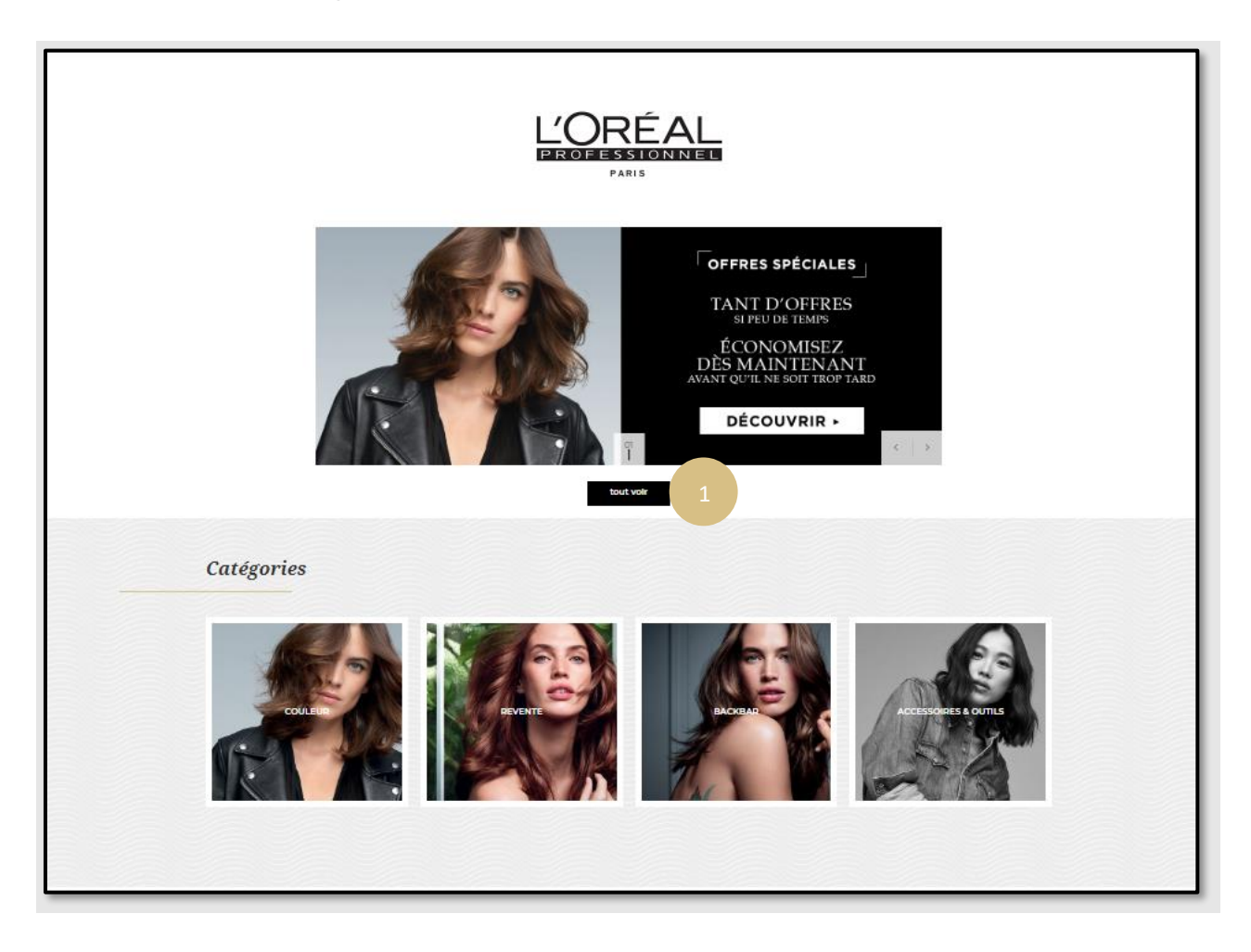

# **Catégories**

Vous pouvez rechercher toute notre gamme de produits par catégorie **(1)**. Sur la page d'accueil, cliquez sur « **Catégories** » pour afficher tous les produits de *COULEUR, REVENTE, BACKBAR, ACCESSOIRES ET OUTILS* **(2)**. Ici, vous pouvez également explorer des souscatégories de produits pour affiner votre recherche.

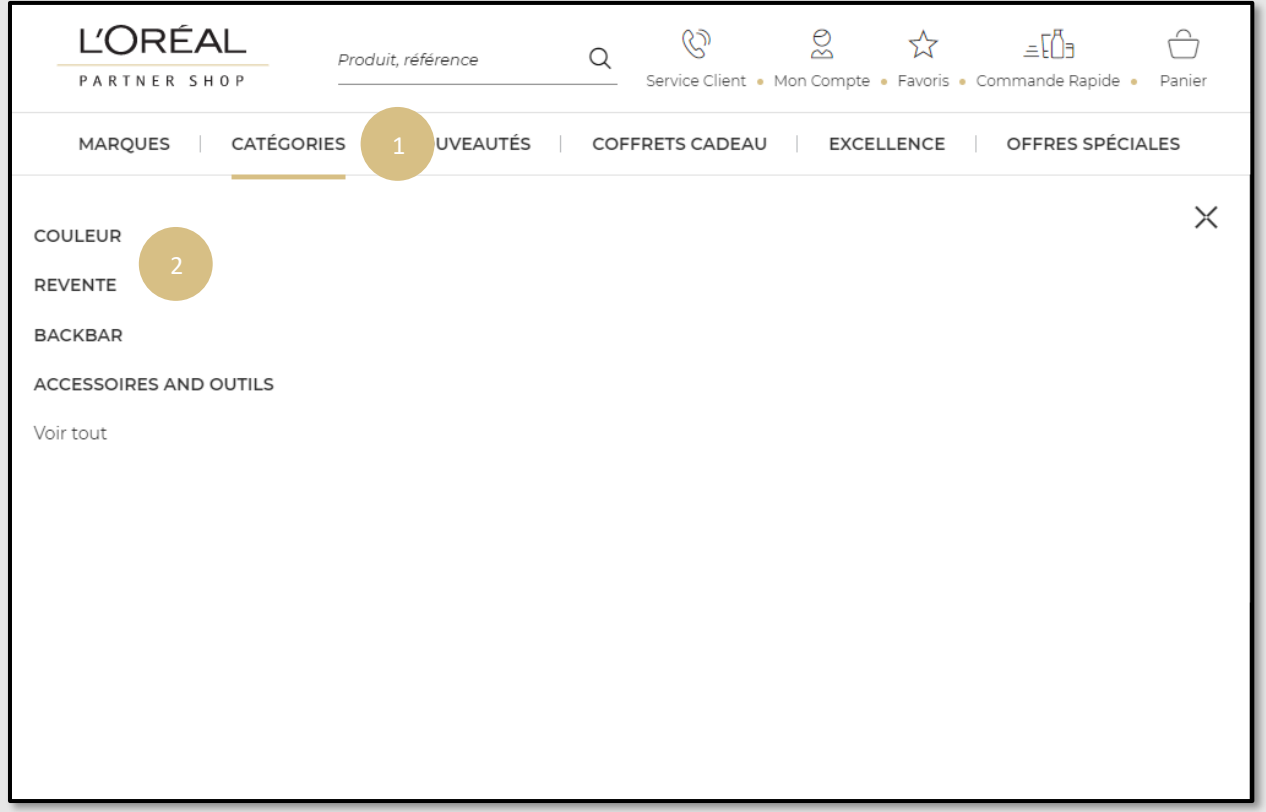

# **Recherche Rapide**

Si vous connaissez le code EAN ou le nom du produit que vous recherchez, vous pouvez le saisir dans le champ de recherche situé en haut de chaque page. Cliquez sur la barre de recherche, entrez le nom du produit ou le numéro de référence, puis cliquez sur Rechercher.

#### **Rechercher sur la page d'accueil**

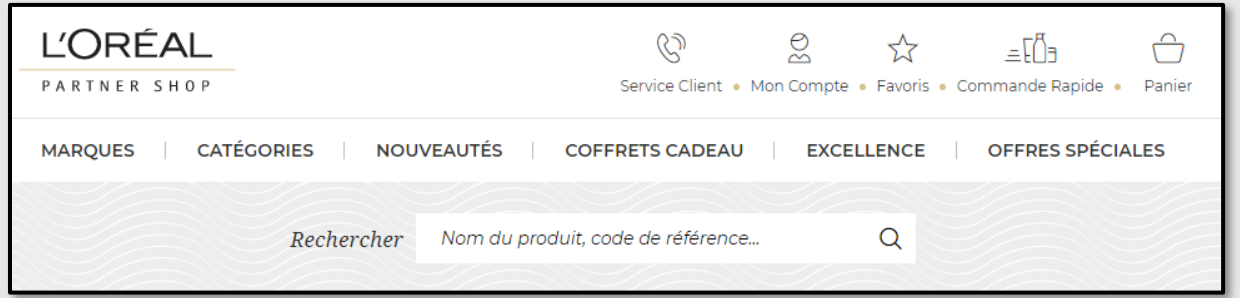

#### **Rechercher sur d'autres pages**

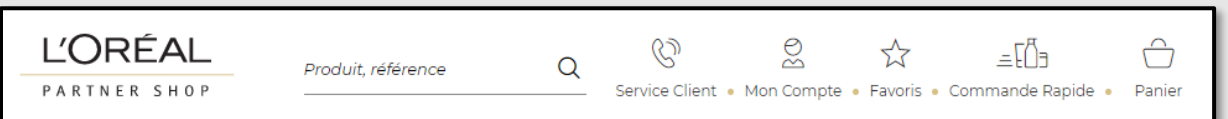

Au fur et à mesure que vous tapez, les produits apparaissent automatiquement sous le moteur de recherche. Si le produit souhaité ne s'affiche pas, vous pouvez cliquer sur le bouton de recherche pour accéder à la page de résultats.

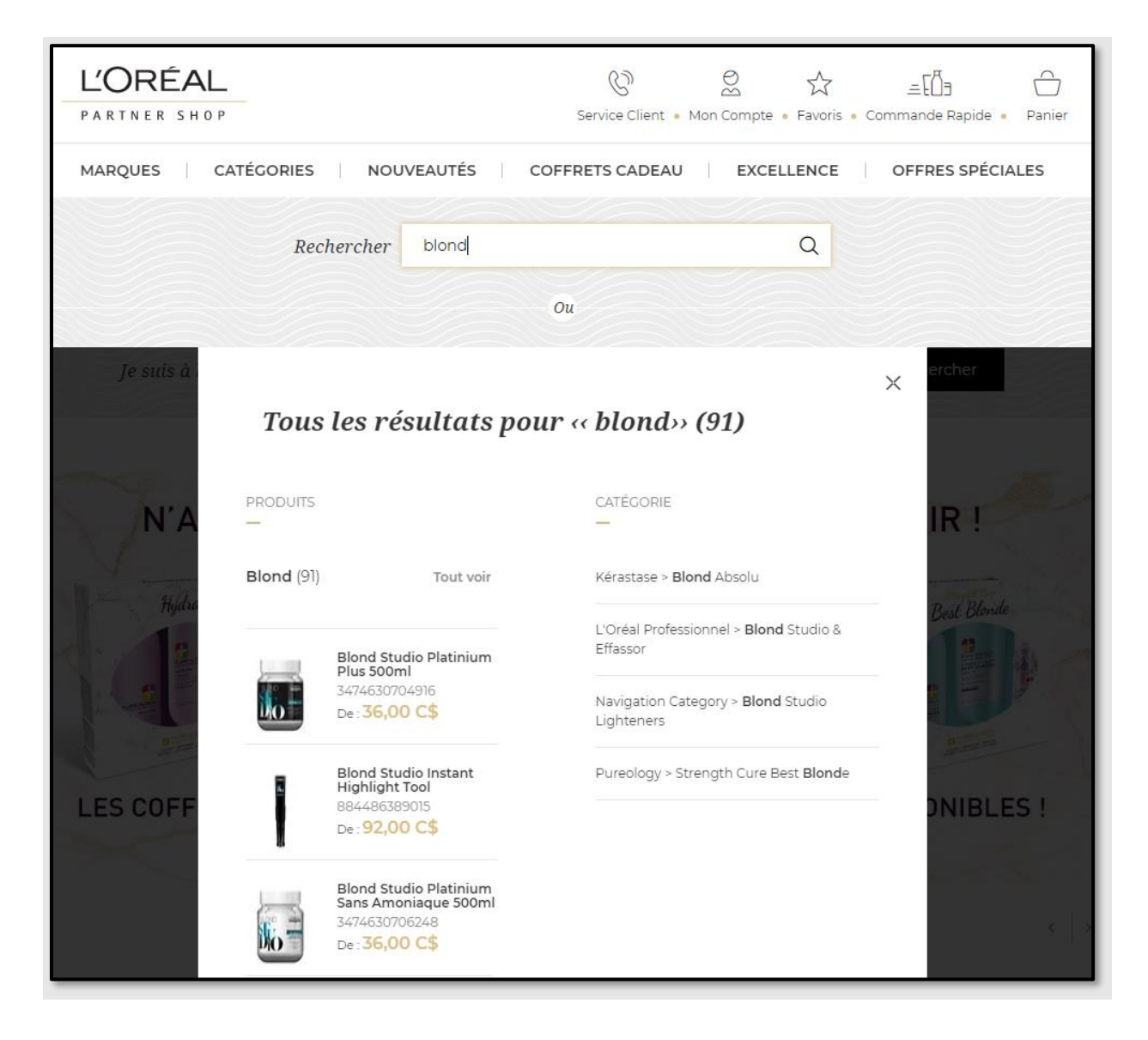

# **Recherche**

Si vous ne vous souvenez pas de l'ID ou du nom du produit, vous avez un autre moyen de rechercher vos produits.

Vous pouvez sélectionner dans la liste déroulante la catégorie de produit que vous recherchez **(1)** et affiner votre recherche avec la marque de produit **(2)**. Cliquez sur le bouton de recherche et vous serez redirigé vers la page des résultats de recherche.

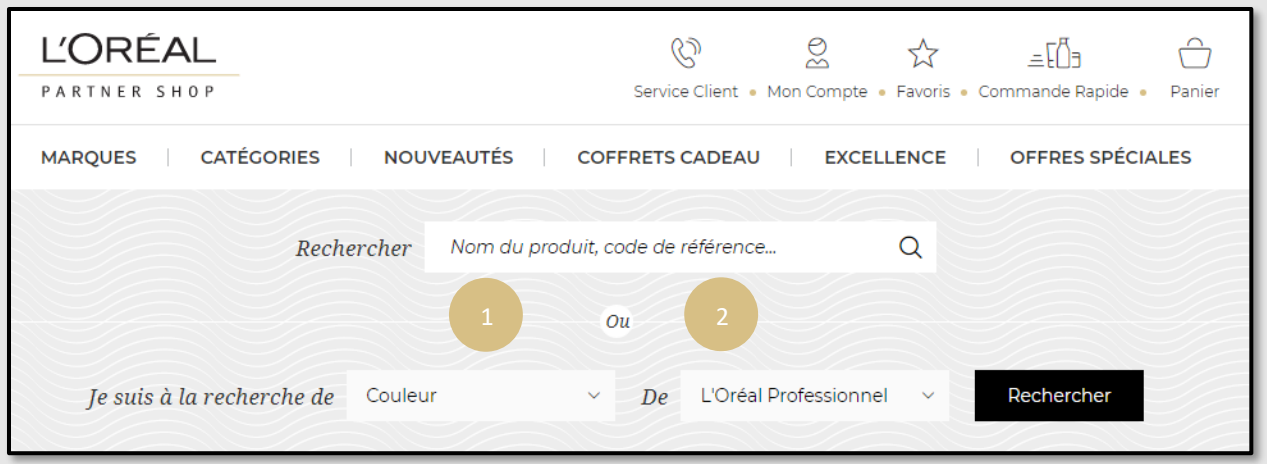

### *Comment trouver les détails du produit?*

Une fois que vous êtes arrivé sur la page du produit, vous trouverez toutes les informations associées au produit sélectionné : toutes les images, nom du produit, marque, description succincte, statut du stock et options pour ajouter ce produit à votre liste de favoris ou à la liste de produits expédiés automatiquement.

En bas, vous pouvez cliquer sur le bouton « **+** » **(1)** pour voir une description complète du produit, conseils d'utilisation et les ingrédients.

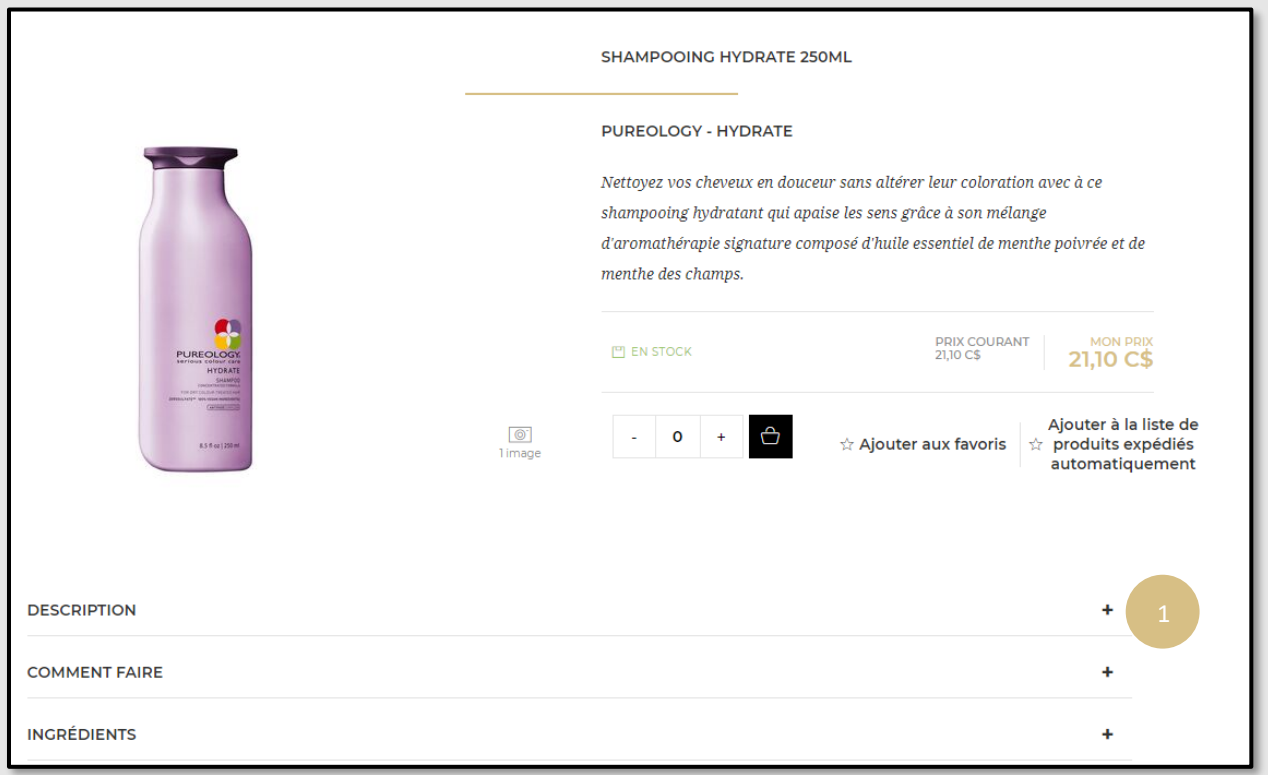